# **zedenv Documentation**

*Release 0.3.7-beta*

**John Ramsden**

**Nov 30, 2019**

# Contents:

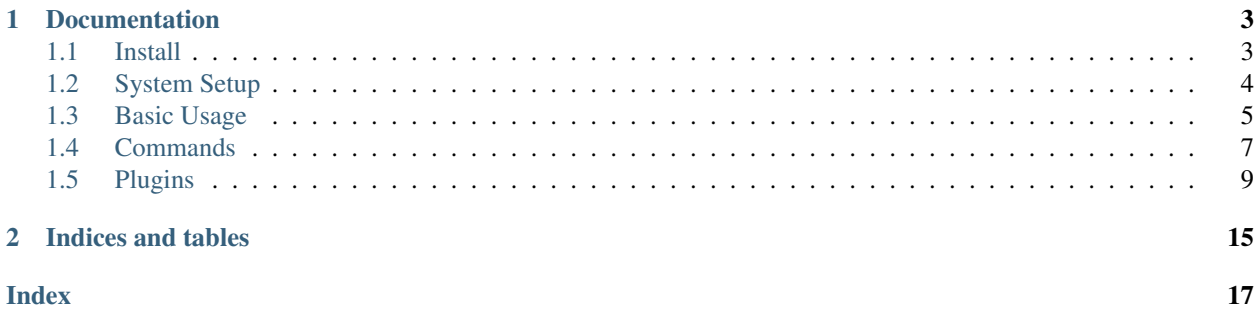

zedenv is a utility to manage Boot Environments using ZFS on Linux and FreeBSD. zedenv is still in the beta stage, take caution when using.

# CHAPTER<sup>1</sup>

# Documentation

## <span id="page-6-2"></span><span id="page-6-1"></span><span id="page-6-0"></span>**1.1 Install**

zedenv requires python 3.6+, [pyzfscmds,](https://github.com/johnramsden/pyzfscmds) and ZFS running as the root filesystem.

It can be installed a few ways:

- From the setup.py directly.
- From the Makefile.
- From the [Arch AUR.](https://aur.archlinux.org/packages/zedenv/)

First, clone the git repos.

```
git clone https://github.com/johnramsden/pyzfscmds
git clone https://github.com/johnramsden/zedenv
```
## **1.1.1 Makefile and setup.py**

To install without poluting your system, you can also create a directory somewhere and install in a venv, otherwise install to the system.

Optionally, create a venv and activate.

```
python3.6 -m venv venv
. venv/bin/activate
```
#### **setup.py**

Enter the repos and install.

```
cd pyzfscmds
python setup.py install
cd ../zedenv pyzfscmds
python setup.py install
```
#### **Makefile**

Enter the packaging directory in the repos run make, pyzfscmds must be installed first.

```
cd pyzfscmds/packaging
make
cd ../../zedenv/packaging
make
```
# <span id="page-7-0"></span>**1.2 System Setup**

In order to use boot environments your system needs to be set up in a certain manner.

The main dataset that is used for your root file system, can also be thought of as your boot environment. Anything in this dataset, or in a dataset under it, is what constitutes a boot environment.

## **1.2.1 Dataset Configuration**

To put your system in a compatible configuration, your boot environments for your system should be kept in a 'Boot Environment root'. In most configurations this would be  $\langle \text{pool} \rangle / \text{ROOT}$ . However its location is not important, and it can be located anywhere within a pool. What's important is that it does not have any child datasets that are not in a boot environment.

The common practice is to start with a 'default' boot environment. This would be the dataset  $\langle \text{pool} \rangle / \text{ROOT} /$ default. If a system is setup in this manner, it would be the most basic boot environment compatible system.

This 'default' dataset could have the entire system installed into it. Upon creating new boot environments, it would be cloned and the entire system would be in the new boot environment. A better practice would be to keep some datasets separate from the boot environment. Putting parts of the system that can be shared between boot environments, in these separate datasets is good practice. For example, one might want to keep their log, or home directories separate.

### **1.2.2 Examples**

Here are a few examples of possible setups with a few different systems.

#### **FreeBSD**

The default FreeBSD configuration is a great example of a hierarchy that is setup to use boot environments by default. After a root on ZFS install, the system has a new boot environment, that is usable by default.

Any dataset that is set to canmount=off, means it will not be mounted and its data will be stored in the boot environment.

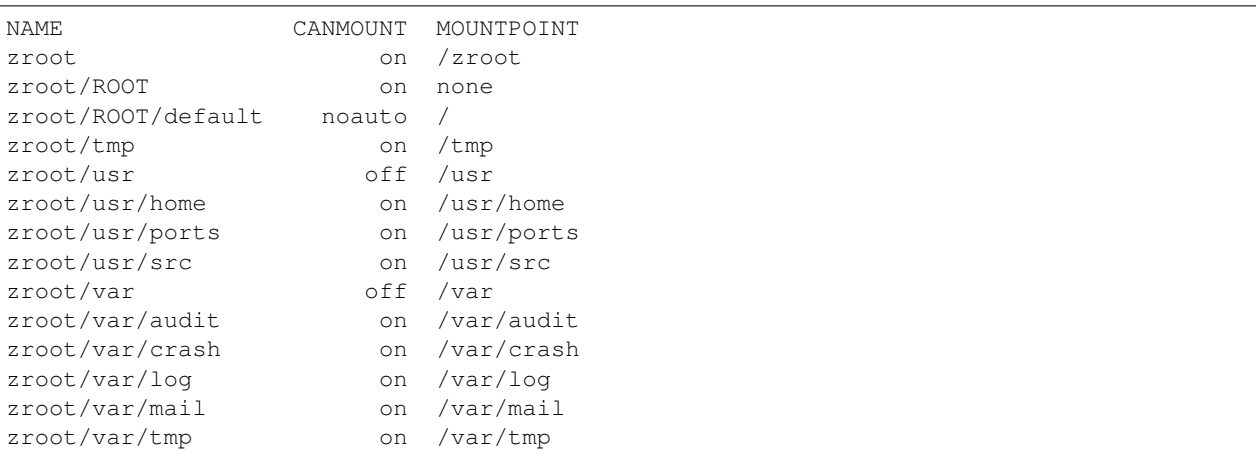

<span id="page-8-1"></span>In the default setup this means the data of  $/\text{usr}$ , and  $/\text{var}$  will change between boot environments, but any dataset set canmount=on, will not be in the boot environment, and the data will be persistent between every boot environment.

### **Arch Linux**

Here is an Arch Linux system, with an extensive dataset setup.

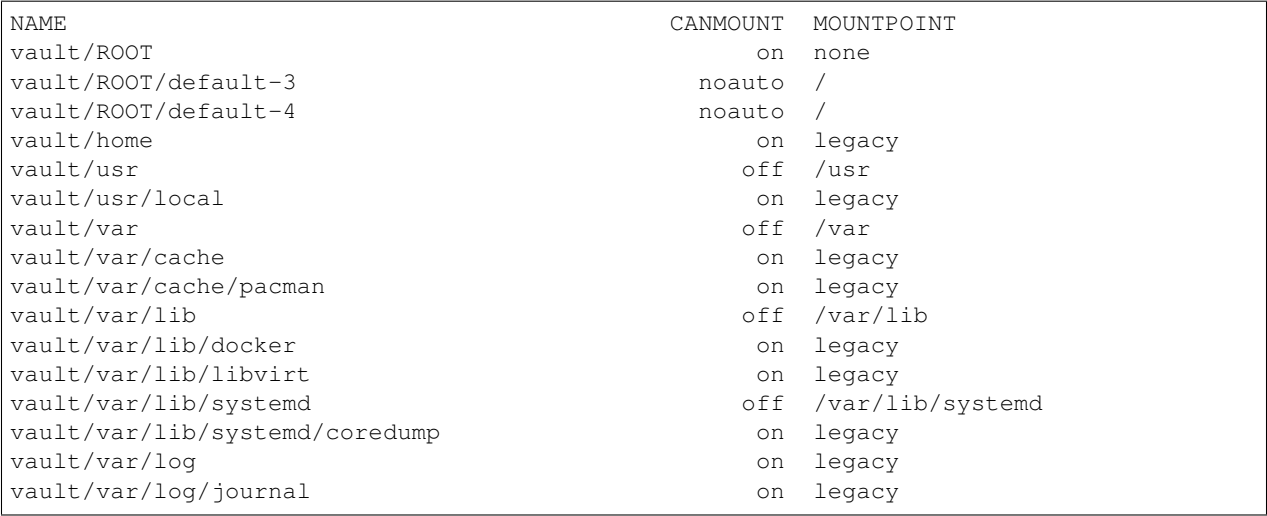

In this example, while it looks like /var, /var/lib /var/lib/systemd, and /usr are outside of the boot environment, they have actually been set to canmount=off meaning they're not mounted and are only there to create the ZFS dataset structure. This will put their data in the boot environment dataset. Their properties will be inherited by any child datasets.

This allows us to take any datasets we would like to share between boot environments, and create them under these datasets in hierarchy that is clear and easy to understand. It means the user's /home, /usr/local and /var/log directories, among others, data will stay the same when switching between boot environments.

## <span id="page-8-0"></span>**1.3 Basic Usage**

zedenv can be used to manage boot environments using ZFS. If your system is set up in a way compatible with boot environments, you can start using them right away.

Create and activate a new Boot Environment.

```
$ zedenv create default-0
$ zedenv activate default-0
```
This will make it the Boot Environment used on reboot.

```
$ zedenv list
Name Active Mountpoint Creation
default N - Wed-May-23-23:48-2018
default-0 R / Thu-May-24-23:54-2018
```
This can be shown with a list, command. The boot environment currently being used will have a 'N' in the active column signifying the boot environment is being used now. An 'R' in the active column means this environment will be used on reboot.

In order to integrate with a bootloader, an extra flag '-b/--bootloader' must be used to specify a bootloader plugin. The plugin will make the necessary changes to boot from the new Boot Environment.

If you expect you will always be using a certain bootloader, you can set the org.zedenv:bootloader property on your boot environments, and the bootloader plugin will be used without you having to specify.

\$ zedenv set org.zedenv:bootloader=<bootloader plugin>

Plugins available for your system can be listed with  $z$ edenv  $-$ plugins.

If you're using zedenv to activate a boot environment, and a plugin isn't available, you may need to edit some config files to specify the new dataset, depending on your bootloader.

Usage information can be given at any time by running  $z \neq d$  =  $\neg$  -help.

```
Usage: zedenv [OPTIONS] COMMAND [ARGS]...
ZFS boot environment manager cli
Options:
--version
--plugins List available plugins.
--help Show this message and exit.
Commands:
activate Activate a boot environment.
create Create a boot environment.
destroy Destroy a boot environment or snapshot.
get Get boot environment properties.
list List all boot environments.
mount Mount a boot environment temporarily.
rename Rename a boot environment.
set Set boot environment properties.
umount Unmount a boot environment.
```
More specific information about a specific subcommand can be requested as well.

zedenv create --help

Usage: zedenv create [OPTIONS] BOOT\_ENVIRONMENT

(continues on next page)

(continued from previous page)

```
Create a boot environment.
Options:
-v, --verbose Print verbose output.
-e, --existing TEXT Use existing boot environment as source.
--help Show this message and exit.
```
## <span id="page-10-0"></span>**1.4 Commands**

The following commands are available

- activate Activate a boot environment.
- create Create a boot environment.
- destroy Destroy a boot environment or snapshot.
- get Print boot environment properties.
- list List all boot environments.
- mount Mount a boot environment temporarily.
- rename Rename a boot environment.
- set Set boot environment properties.
- umount Unmount a boot environment.

### **1.4.1 Activate**

The activate is used to enable an already created boot environment. After activation, the boot environment will be used upon reboot.

```
zedenv activate [OPTIONS] BOOT_ENVIRONMENT
```
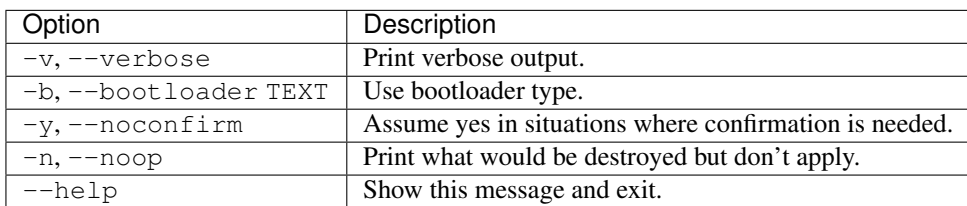

#### **1.4.2 Create**

Create a new boot environment.

```
zedenv create [OPTIONS] BOOT_ENVIRONMENT
```
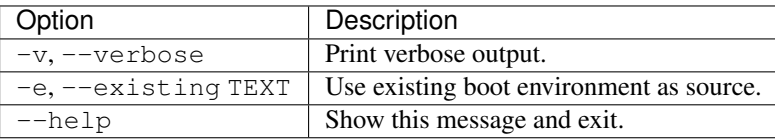

### **1.4.3 Destroy**

Destroy a boot environment or snapshot.

```
zedenv destroy [OPTIONS] BOOT_ENVIRONMENT
```
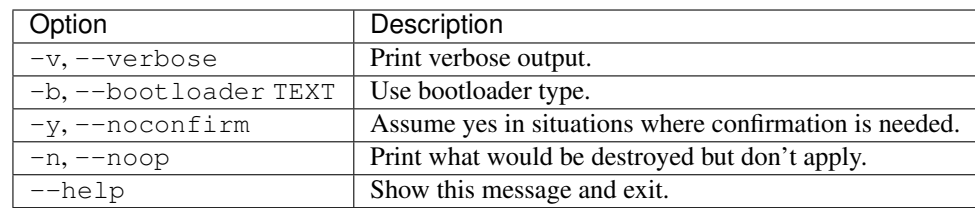

## **1.4.4 Get**

Print boot environment properties.

```
zedenv get [OPTIONS] BOOT_ENVIRONMENT
```
### **1.4.5 List**

#### List all boot environments.

```
zedenv list [OPTIONS]
```
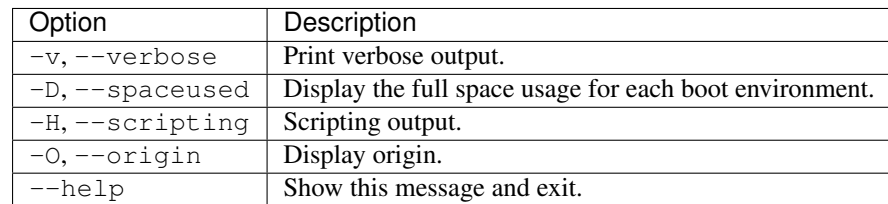

### **1.4.6 Mount**

Mount a boot environment temporarily.

```
zedenv mount [OPTIONS] BOOT_ENVIRONMENT [MOUNTPOINT]
```
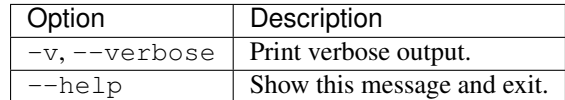

## **1.4.7 Rename**

Rename a boot environment.

zedenv rename [OPTIONS] BOOT\_ENVIRONMENT NEW\_BOOT\_ENVIRONMENT

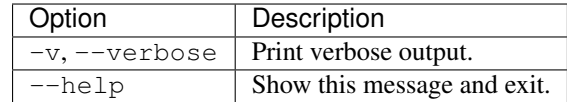

## <span id="page-12-1"></span>**1.4.8 Set**

Set boot environment properties.

```
zedenv set [OPTIONS] BOOT_ENVIRONMENT
```
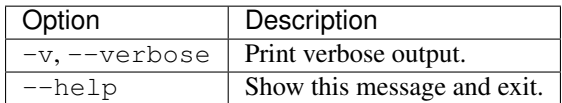

## **1.4.9 Umount**

Unmount a boot environment.

zedenv umount [OPTIONS] BOOT\_ENVIRONMENT

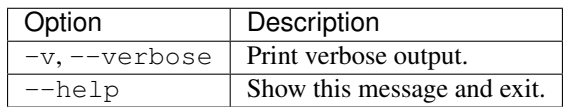

# <span id="page-12-0"></span>**1.5 Plugins**

As of now plugins for the following bootloaders exist:

- FreeBSD's loader freebsdloader
- systemd-boot systemdboot
- GRUB (alpha) grub

In order to integrate with a bootloader, an extra flag '-b/--bootloader' must be used to specify a bootloader plugin. The plugin will make the necessary changes to boot from the new Boot Environment.

If you expect you will always be using a certain bootloader, you can set the org.zedenv:bootloader property on your boot environments, and the bootloader plugin will be used without you having to specify.

\$ zedenv set org.zedenv:bootloader=<bootloader plugin>

Plugins available for your system can be listed with  $z$ edenv  $-$ plugins.

## **1.5.1 freebsdloader**

The freebsdloader plugin is quite simple. During activation, it will respect /etc/rc.d/zfsbe if it exists, and set, all datasets to canmount=noauto, otherwise the datasets will be set canmount=on.

It will also change the root dataset to mount from in /boot/loader.conf, and /boot/loader.conf.local.

The current /boot/zfs/zpool.cache will also be copied into the newly activated boot environment.

#### **1.5.2 systemdboot**

Multiple kernels can be managed with this plugin and systemd-boot, but it will require changing the mountpoint of the esp (EFI System Partition).

#### **Problem With Regular Mountpoint**

Usually the  $\xi$ esp would get mounted at /boot or /boot/efi. The kernels would sit in the root of the  $\xi$ esp, and the configs for systemdboot in \$esp/loader/.

```
$esp
.
  - initramfs-linux-fallback.img
  - initramfs-linux.img
  - intel-ucode.img
  vmlinuz-linux
   loader/
       - entries/
        arch.conf
       loader.conf
```
The configs would then reference kernels in the root directory.

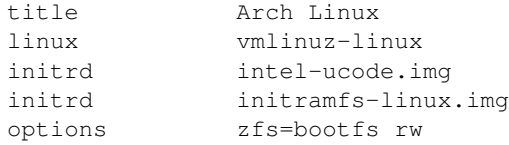

The problem with this method, is multiple kernels cannot be kept at the same time. Therefore this hierarchy is not conducive to boot environments.

#### **Alternate Mountpoint**

First, remount the  $\xi$ esp to a new location, the default is /mnt/efi.

If you would like to explicitly specify the mountpoint used, you can set the org.zedenv.systemdboot:esp property on your current boot environment, and the plugin will use the specified location:

zedenv set org.zedenv.systemdboot:esp='/mnt/efi'

Don't forget to change the mount point in /etc/fstab.

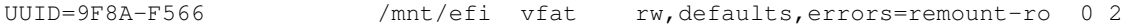

Now, make a subdirectory  $\Sess p/env$ , kernels will be kept in a subdirectory of this location.

The bootloader configuration can now use a different path for each boot environment.

So the 'default' boot environment config, located at  $\Sesp/loader/entries/zedenv-default.conf, would$ look something like:

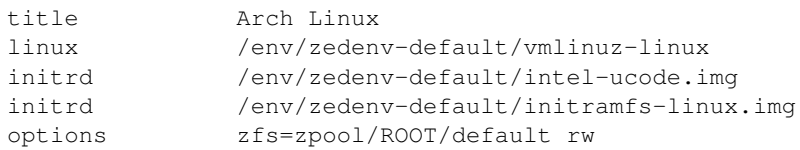

To make the system happy when it looks for kernels at /boot, this directory should be bindmounted to /boot.

Bindmount /mnt/efi/env/zedenv-default to /boot in /etc/fstab.

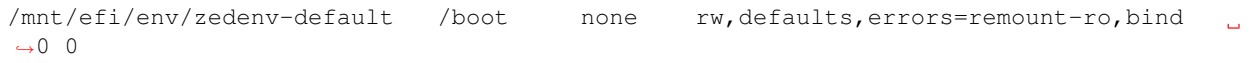

If this directory is not here, the kernels will not be updated when the system rebuilds the kernel.

Once our system is set up in the proper configuration, zedenv will update the bootloader, and fstab - if requested when a new boot environment is activated.

It will also update the configuration described above, asking you if the modifications that made are correct. You will have a chance to inspect and change them if they are not.

If you are confident and the changes it is making, and do not wish to inspect them, adding the  $\text{-}\text{noconfirm/}-\text{y}$ flag will run the command without asking for confirmation.

## **1.5.3 GRUB**

GRUB support is provided via [external plugin.](https://github.com/johnramsden/zedenv-grub/)

One of two types of setup can be used with grub.

- Boot on ZFS separate grub dataset needed.
- Separate partition for kernels

#### **Boot on ZFS (Recommended)**

To use boot on ZFS:

- A grub dataset is needed. It should be mounted at /boot/grub.
- org.zedenv.grub:bootonzfs should be set to yes
- Individual boot environments should contain their kernels in /boot, which should be part of the root dataset.

To convert an existing grub install, set up the grub dataset, and mount it. Then install grub again.

```
zfs create -o canmount=off zroot/boot
zfs create -o mountpoint=legacy zroot/boot/grub
mount -t zfs zroot/boot/grub /boot/grub
# efi
mount ${esp} /boot/efi
grub-install --target=x86_64-efi --efi-directory=/boot/efi --bootloader-id=GRUB
# or for BIOS
grub-install --target=i386-pc /dev/sdx --recheck
```
If you get:

```
/dev/sda
Installing for i386-pc platform.
grub-install: error: failed to get canonical path of `/dev/ata-SAMSUNG_SSD_830_Series_
˓→S0VVNEAC702110-part2'.
```
A workaround is to symlink the expected partition to the id

```
ln -s /dev/sda2 /dev/ata-SAMSUNG_SSD_830_Series_S0VVNEAC702110-part2
```
#### **Separate Partition for Kernels**

An example system on Arch Linux with a separate partition for kernels would be the following:

- Boot partition mounted to /mnt/boot.
- The directory containing kernels for the active boot environment, /mnt/boot/env/ zedenv-\${boot env} bind mounted to /boot.
- The grub directory /mnt/boot/grub bindmounted to /boot/grub
- org.zedenv.grub:bootonzfs should be set to no

What this would look like during an arch Linux install would be the following:

```
zpool import -d /dev/disk/by-id -R /mnt vault
mkdir -p /mnt/mnt/boot /mnt/boot
mount /dev/sda1 /mnt/mnt/boot
mkdir /mnt/mnt/boot/env/zedenv-default /mnt/boot/grub
mount --bind /mnt/mnt/boot/env/zedenv-default /mnt/boot
mount --bind /mnt/mnt/boot/grub /mnt/boot/grub
genfstab -U -p /mnt >> /mnt/etc/fstab
arch-chroot /mnt /bin/bash
```
#### In chroot

```
export ZPOOL_VDEV_NAME_PATH=1
```

```
grub-install --target=x86_64-efi --efi-directory=/mnt/boot --bootloader-id=GRUB
grub-mkconfig -o /boot/grub/grub.cfg
```
#### **Converting Existing System**

Create a backup.

cp /boot /boot.bak

Unmount /boot, and remount it at /mnt/boot.

```
mkdir -p /mnt/boot
mount /dev/sdxY /mnt/boot
```
Then you want to move your current kernel to /mnt/boot/env/zedenv-\${boot\_env\_name}

```
mkdir /mnt/boot/env/zedenv-default
mv /mnt/boot/* /mnt/boot/env/zedenv-default
```
Move the grub directory back if it was also moved (or don't move it in the first place).

mv /mnt/boot/env/zedenv-default/grub /mnt/boot/grub

Now bindmount the current kernel directory to /boot so that everything is where the system expects it.

mount --bind /mnt/boot/env/zedenv-default /boot

Same thing with the grub directory

mount --bind /mnt/boot/grub /boot/grub

Now everything is back to appearing how it looked originally, but things are actually stored in a different place.

You're also probably going to want to update your fstab, if you're using Arch you can use genfstab, which requires arch-install-scripts.

genfstab -U -p /

You'll need to add the output to /etc/fstab.

This is what an example looks like.

```
# /dev/sda1
UUID=B11F-0328 /mnt/boot vfat rw,relatime,fmask=0022,
˓→dmask=0022,codepage=437,iocharset=iso8859-1,shortname=mixed,utf8,errors=remount-ro
\rightarrow 0 2
/mnt/boot/env/zedenv-grub-test-3 /boot none rw,fmask=0022,
˓→dmask=0022,codepage=437,iocharset=iso8859-1,shortname=mixed,utf8,errors=remount-ro,
˓→bind 0 0
/mnt/boot/grub /boot/grub none rw,fmask=0022,dmask=0022,
\rightarrowcodepage=437,iocharset=iso8859-1,shortname=mixed,utf8,errors=remount-ro,bind 0 0
```
#### **Post Setup**

After install, run zedenv --plugins, you should see grub.

zedenv will do its best to decide whether or not you are booting off of an all ZFS system, but it can also be set explicitly with org.zedenv.grub:bootonzfs=yes.

Any values you have set explicitly will show up with zedeny get.

You may want to disable all of the grub generators in /etc/grub.d/ except for 00\_header and the zedenv generator 05\_zfs\_linux.py by removing the executable bit.

# CHAPTER 2

Indices and tables

- <span id="page-18-0"></span>• genindex
- search

# Index

# <span id="page-20-0"></span>B

Basic Usage, [5](#page-8-1)

# C

Commands, [7](#page-10-1)

# $\mathbf{I}$

Install, [3](#page-6-2)

# P

Plugins, [9](#page-12-1)

# S

System Setup, [4](#page-7-1)